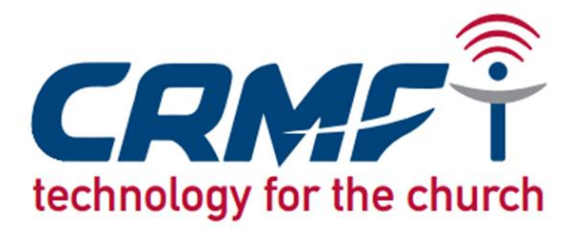

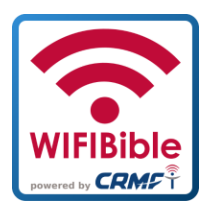

### **How to use the WIFIBible**

The WIFIBible gives you **free access** (you don't need credits!) to biblical resources. You can download everything on to you mobile and listen or read later. You are welcome to share content with others.

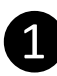

### ❶ **What you need**

All you need is a mobile phone, tablet or a computer with wireless functionality. You don't need credits or a connection to the internet! **It's absolutely free!** You have to be close to a WIFIBible (you are, if you can see a wireless signal called: WIFIBible-Free Content).

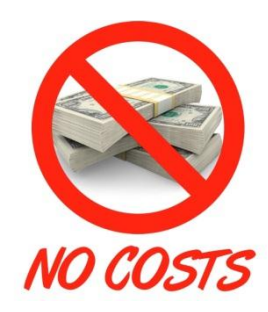

## ❷ **Switch on your wireless**

Activate the wireless on your mobile and connect to "WIFIBible-Free Content". If you see more than one, just choose the strongest one. Switch off "Mobile Data" if activated.

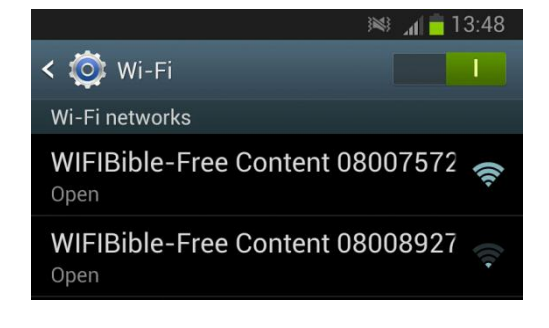

# ❸ **Open your internet browser**

Open your internet browser and type in the address http://wifibible.lan and you will see the WIFIBible screen.

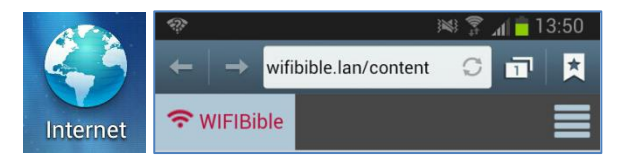

## ❹ **Install the needed Apps**

If you use the WIFIBible the first time, install the recommended Apps (find the red button on the first page). It will enable you to open all the content on the WIFIBible. If you see an error message, you have to allow your mobile to install apps from other sources (Tick the box in Settings -> Applications -> Unknown sources).

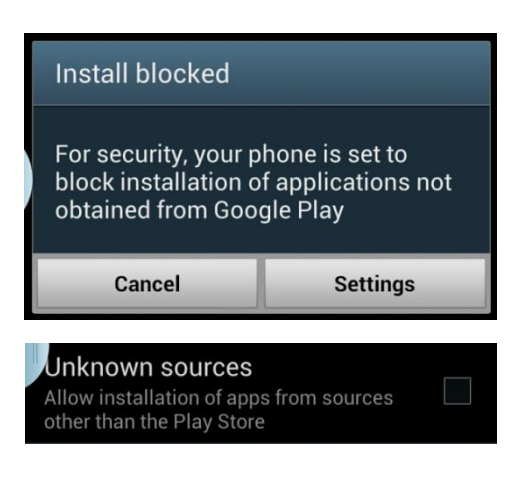

### ❺ **Browse the WIFIBible site and download content**

Most of the content you will find in "Tok bilong God". To be able to use the files when you are not anymore connected to the WIFIBible, you have to download it to your mobile: Open the file with your internet browser and you will get asked, if you would like to save the file. Find the downloaded files in your Download folder (mobile or ext. sdcard).

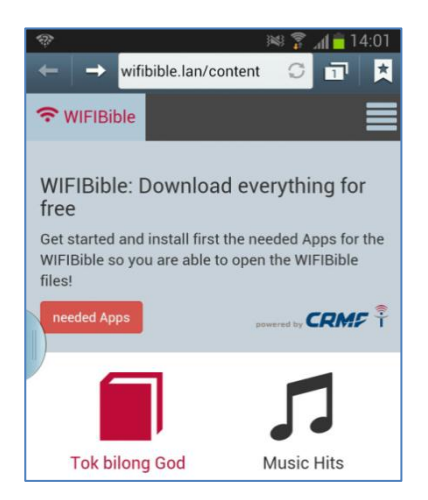

## ❻ **Give us feedback**

We would like to make the WIFIBible better for you! You can help us, when you give us feedback what you like or don't like or report bugs. Please send us an email to **wifibible@crmf.org.pg** or send us a text message to **7037'91'91**. Really appreciated!